# ChronoCube®

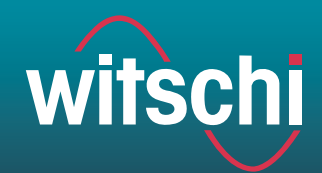

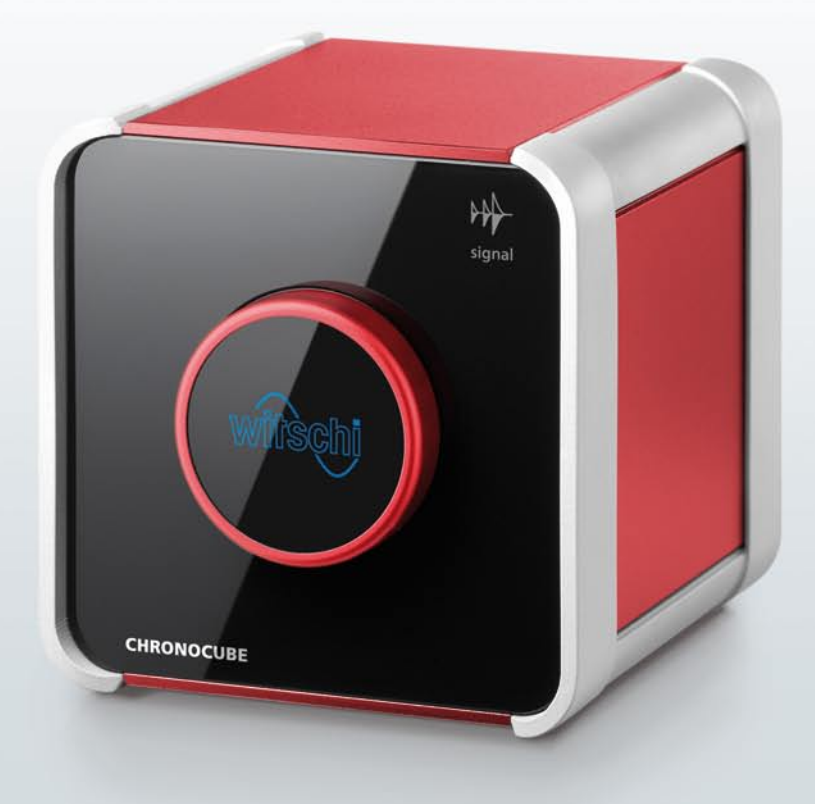

# Das einfachste Uhrenprüfgerät aller Zeiten.

Uhr einlegen, Sensor berühren, fertig. Der ChronoCube ist eine Revolution an Benutzerfreundlichkeit, Qualität und Design. Er misst Gangabweichung, Amplitude und Abfallfehler von mechanischen Uhren in fünf Messlagen und sieht dabei auf jedem Verkaufstisch zeitlos schön aus.

Der ChronoCube ist ein Meisterstück an aufwändiger Präzisionstechnologie und angenehmem Handling verpackt in elegante Schlichtheit. Keine langen Mitarbeiterschulungen, keine komplizierten Bedienungsanleitungen – der ChronoCube fordert wenig und bietet viel. Angefangen bei den hochpräzisen Messresultaten über den effizienten Service bis zur wählbaren Benutzeroberfläche und den zufriedenen Kunden und Mitarbeitenden.

**Witschi Electronic AG** Bahnhofstrasse 26 – CH-3294 Büren a.A. – Tel. +41 (0)32 352 05 00 chronoline@chronoline.com – www.chronoline.com

# ChronoCube®

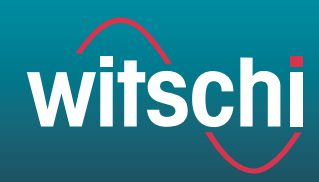

# **Einfache Bedienung**

Noch nie ging die Uhrenfunktionsprüfung so einfach von statten: Mit einer leichten Berührung des Sensors starten Sie das Messprogramm und stellen den ChronoCube einfach in der gewünschten Messlage hin. Alles Weitere erledigt der ChonoCube automatisch und schickt die Messresultate direkt an Ihren Computer, wo sie die Daten bequem vom Bildschirm ablesen können.

### **Die Vorteile im Überblick**

#### **Hochpräzise Messresultate**

Zuverlässige und präzise Messresultate für Gangabweichung, Amplitude und Abfallfehler dank Witschi-Technologie.

#### **Fünf Messlagen**

Der ChronoCube kann manuell in folgende Messlagen gesetzt werden: Zifferblatt oben, Zifferblatt unten, Krone rechts, Krone unten und Krone links. Die Messlage wird automatisch erkannt und angezeigt.

#### **Automatische Schlagzahl-Erkennung**

Automatisches Erkennen aller gängigen Schlagzahlen Frequenzen zwischen 12000 und 72 000 A/h.

#### **Einfaches System ohne Parametrierung**

Das ChronoCube-System besteht aus dem Messgerät und einer Software – kein Parametrieren notwendig.

#### **Wählbare Benutzeroberflächen**

Sie haben die Wahl zwischen den zwei Benutzeroberflächen «CLASSIC» und «SPORT».

#### **Drei Farben**

Der ChronoCube ist in den Farben Aluminium, Stahl und Rubin erhältlich.

# **Technische Daten**

**Hebewinkel:** 50° (fix)

**Messmodus:** Standardmodus für mechanische Uhren

#### **Messbereiche**

Gangabweichung: ± 999 s/d resp. ± 99.9 s/d, Auflösung: 1 s/d resp. 0.1 s/d Amplitude: 80° bis 360°, Auflösung 0.1 ms Abfallfehler: 0 bis 9.9 ms, Auflösung 0.1 ms

**Schnittstelle:** USB 2.0

**Netzanschluss:** 5V~, max. 500 mA über USB (kein separater Netzanschluss)

**Abmessungen:** 110 x 110 x 115 mm (BxHxT)

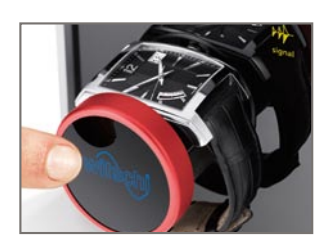

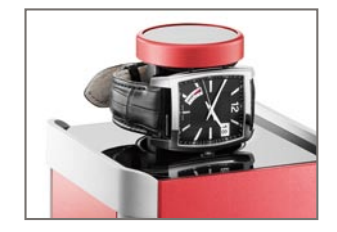

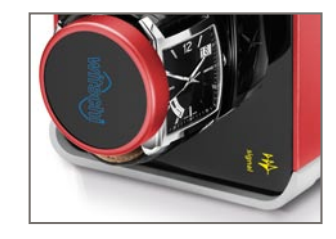

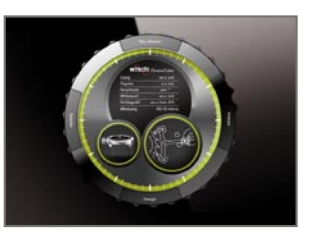

# ChronoCube®

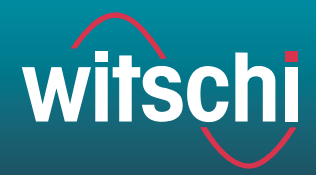

# Kurzanleitung

Dies ist eine Kurzanleitung für die Bedienung des ChronoCube. Eine detaillierte Bedienungsleitung finden Sie auf der CD, die mit dem Gerät mitgeliefert wird.

### **Paketinhalt**

- ChronoCube (mit USB-Kabel)
- CD mit detaillierter Bedienungsanleitung und ChronoCube-Software

Mögliche Betriebssysteme: (Windows XP SP3 32bit, Windows Vista SP1 32bit, Windows 7 32 und 64 Bit)

#### Bitte Verpackung aufbewahren!

### **1. Software starten**

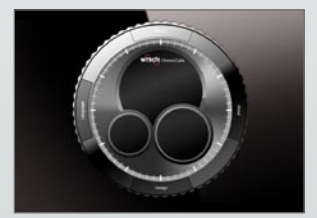

Starten Sie auf Ihrem PC die ChronoCube-Software und stellen Sie sicher, dass der PC und der ChronoCube mit dem USB-Kabel verbunden sind. Das ChronoCube-System ist nun nach max. 2 Minuten betriebsbereit.

# **2. Messung durchführen**

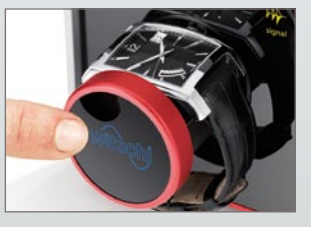

Öffnen Sie mit einer leichten Berührung des Witschi-Logos den Schlitten und legen Sie die Uhr gemäss der Abbildung auf den Schlitten. Schliessen Sie den Schlitten mit einer erneuten Berührung des Witschi-Logos.

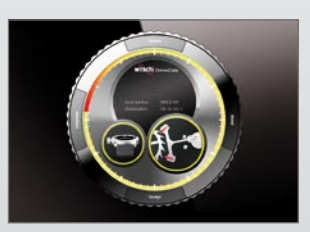

**Installation /Erstbenutzung**

ChronoCube-Programm.

3. Verbinden Sie den ChronoCube mit dem PC. 4. Nun wird der ChronoCube-Treiber automatisch installiert. Falls die Installation nicht automatisch erfolgt, führen Sie diese manuell durch. Folgen Sie dazu den Anweisungen auf dem Bildschirm.

1. Legen Sie die CD in das CD-Laufwerk Ihres Computers ein. Die ChronoCube-Software wird nun automatisch installiert. Falls die Installation nicht automatisch startet, führen Sie diese manuell aus: Klicken Sie auf die Windowsfunktion «Start» > «Run» und starten Sie die Datei «chronocube\_setup.exe» auf der Installations-CD. 2. Wenn die Installation abgeschlossen ist, starten Sie das

Die Messung startet automatisch.

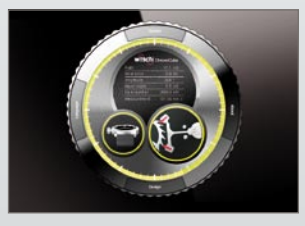

Die Messlage wird sofort auf Ihrem Bildschirm angezeigt. Das Messresultat einer Messlage erscheint jeweils nach 20 Sekunden Stabilisationszeit.

# **3. Mögliche Prüflagen**

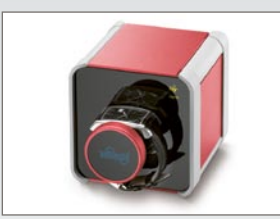

Zifferblatt oben Krone rechts Zifferblatt unten Krone links

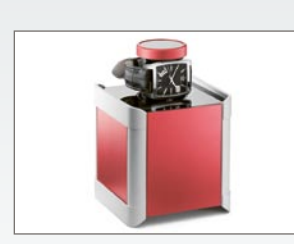

Krone unten

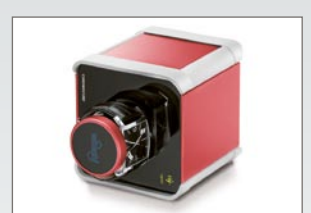

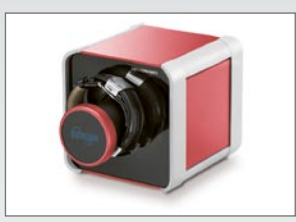

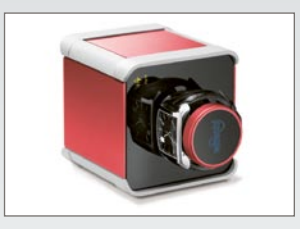

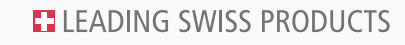